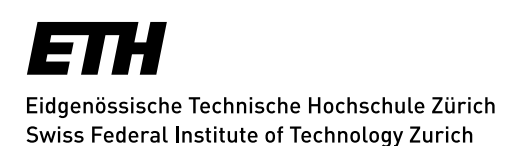

# **Mailinglisten - Fragen und Antworten Geschlossene Liste**

Soll nur eine beschränkte Gruppe von Personen Zugang zu Ihrer Mailingliste erhalten, so gehen Sie wie nachfolgend beschrieben vor.

### **Liste erstellen**

In Dokument **Mailingliste anlegen** finden Sie eine Anleitung für die Erstellung von Standardlisten. Wählen Sie einen dieser zwei folgenden Listentypen aus: *Diskussionsliste Newsletter*

Ist die Liste erstellt und vom Admin freigeschaltet, so bearbeiten Sie deren Einstellungen.

### **Einstellungen bearbeiten**

Im Bild unten finden Sie typische Einstellungen für eine geschlossene Liste. In der Subnavigation in Sympa wählen Sie hierfür:

Admin / Listenkonfiguration editieren / Privilegien

Das ist nur eine kleine Auswahl der möglichen Einstellungen für geschlossene Listen.

#### **Generell**

Probieren Sie Einstellungen aus, bevor Sie Ihre Liste in Betrieb nehmen, bis die Liste die Funktionen aufweist, die Sie haben wollen. Zur Not können Sie die Liste löschen und nochmals von vorne beginnen.

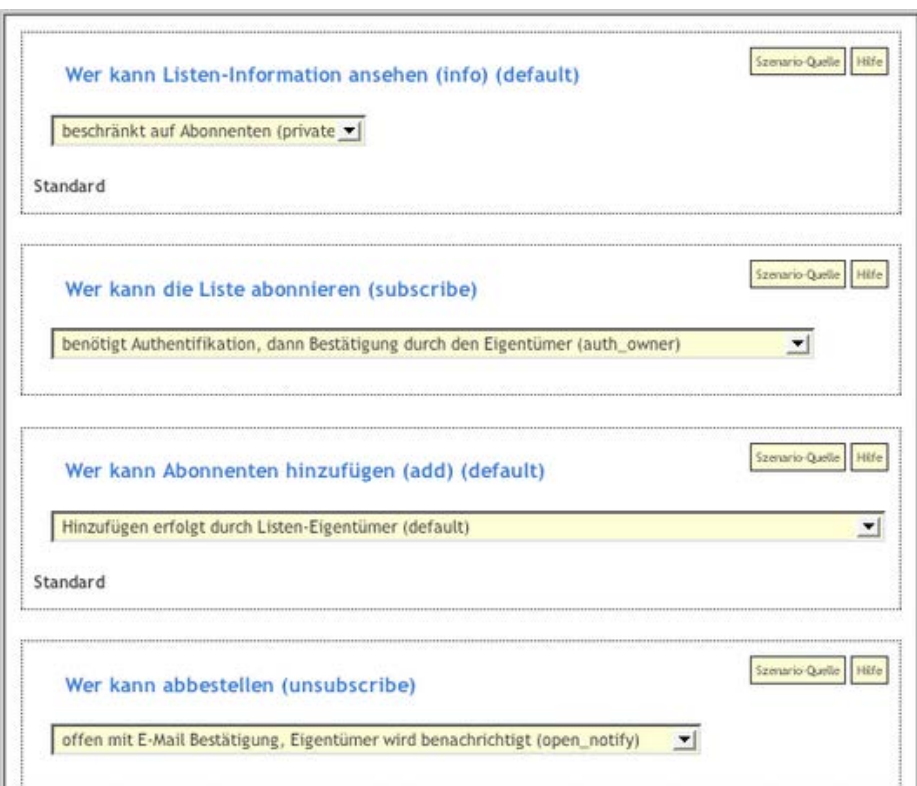

*Update: Zürich, 30. November 2016*

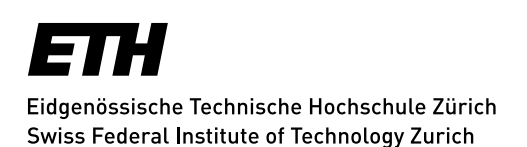

# **Mailinglisten - Fragen und Antworten Mailingliste vor Spam schützen**

**Frage**

Wie können wir uns vor Spam an unsere Mailingliste schützen? **Antwort**

### **Schwarze Liste**

In der neuen Version können Mailadressen auf die **schwarze Liste** setzen, aber gewöhnlich setzen Spammer immer wieder andere Mailadressen ein. Zumindest Domänen kann man aber ausschliessen, z.B.: *das Zeichen \* ist ein Platzhalter für jede Zeichenkette. Beispiel :* «*\*@sinoma-suzhou.com*» *trifft auf jeden Absender dieser Domain zu* (Admin -> schwarze Listen)

### **Liste in Startseite nicht anzeigen**

Nur von den Mailinglisten in der «List of lists» (sichtbar ohne einloggen) kann die Mailadresse u.U. Von der Website abgelesen werden. Soll dies verhindert werden, so empfehle ich in Sympa die *Einstellung*«*verbergen*»:

*Admin -> Edit List Config -> List definition -> Visibility of the list (visibility) -> conceal except for subscribers (conceal)*

In den Sympa-Versionen 5.2 und 5.4 werden die Listen in der Website nicht als Mailadressen angezeigt, sondern:

document.write(«allib» + «@» + «sympa.ethz.ch»)

Nun ist natürlich möglich, dass intelligente Suchprogramme inzwischen auch solche Mailadressen lesen können.

Möglicherweise sind die gespamten Adressen aber längst in irgendwelchen *Verteilerlisten* und erhalten deshalb Spam, was auch immer unternommen wird.

#### **Beiträge nur von Abonnenten erlauben**

*Admin -> Listenkonfiguration editieren -> Senden/Empfangen -> Wer kann Nachrichten senden: Beschränkt auf Abonnenten*.

Spammer erhalten dann folgende Nachricht: *Message diffusion : Authorization reject Ihre Nachricht an den Verteiler 'sympa.ethz.ch' (unten angehängt) wurde zurückgewiesen. Sie dürfen aus folgendem Grund diese Nachricht nicht senden : Message diffusion in the list is restricted to list subscribers. Für weitere Informationen kontaktieren Sie bitte ihreliste-request@sympa.ethz.ch*

Im Gegensatz zur Einstellung «Privat, moderiert für Nicht-Abonnenten» erhält dann der Moderator keine Anfrage zur Freischaltung.

*Update: Zürich, 30. November 2016*

## **※**Informatikdienste